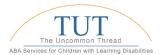

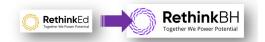

# Happy Programming Day!!

Today, BCBAs will rebuild their client's programs on the new RethinkBH platform in preparation to go LIVE on March 27. This includes skills, behavioral, and parent training.

Guidance and instruction are provided below.

**Support.** If you have any technical issues related to programming, please refer to <u>the FAQ's</u>, <u>self-help guides</u>, and <u>video trainings</u>.

Note: The FAQ's will be updated throughout today as questions come in.

If you still need help, please email <a href="mailto:support@theuncommonthread.org">support@theuncommonthread.org</a> or call Jenn Pombo at (908) 604-4500 x731.

If you have clinical questions related to programming, please email support@theuncommonthread.org.

### **SKILLS & PARENT TRAINING PROGRAMMING**

#### Notes:

- I'm pleased to let you know that about 75% the skills and parent training programs have been ported from RethinkED <u>AND</u> connected to your learner's profiles in RethinkBH.
- Custom programs that <u>did not</u> port, and therefore connect to a learner, are the custom programs that have had no activity for over a year.
- If other programs <u>did not</u> port it was because the title of the program was changed by the BCBA, therefore it was not recognized by the Program Library, and was rejected during the port process.
- Data from RethinkED <u>will not</u> transfer to RethinkBH. Therefore, there will be no historical data or graphical illustration of progress for your learners in RethinkBH. However, this information is still available for you to see and print from RethinkED for 6 months.

### Best Approach to Rebuilding your Learner's Skills & PT Programming

#### For each learner...

- 1. Start by logging into the RethinkBH platform AND in a separate browser window/tab, login to the RethinkED platform.
- 2. Determine which programs have not connected to the learner's profile in RethinkBH.
  - ☐ Count the current programs in RethinkED and compare that count to the list of current programs for that same learner in RethinkBH.

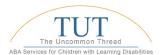

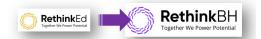

|    |        | If there is a discrepancy, determine which programs are missing.                                                                                                    |
|----|--------|----------------------------------------------------------------------------------------------------|
|    |        | Once you determine which programs are missing, look to see if those missing programs are available in the RethinkBH Program Library, then add them to your              |
|    |        | learner's profile.                                                                                                    |
|    |        | If a program is not available in the RethinkBH Program Library, you will need to                                                                                        |
|    |        | rebuild a custom program from scratch.  i. The fastest way to rebuild a program is to copy and paste the text from                                                      |
|    |        | RethinkED to RethinkBH.                                                                                                    |
| 3. | Once a | all current programs are available in your learner's profile within RethinkBH,                                                                                          |
| ٥. |        | er the following:                                                                                                    |
|    |        | In RethinkBH, please add a <b>phase change line</b> across all current programs                                                                                         |
|    |        | indicating the migration from RethinkED to RethinkBH.                                                                                                    |
|    |        | Check Goal language for every program.                                                                                                    |
|    | _      | i. Make sure goals include the DSM-V language.                                                                                                    |
|    |        | Check Objectives for every program. Confirm these came over (anything over 3                                                                                            |
|    |        | objectives probably did not come over).                                                                                                    |
|    |        | i. If you are missing objectives, add the missing objectives; personalize to                                                                                            |
|    |        | learner if necessary.                                                                                                    |
|    |        | The fastest way to add missing objectives is to copy and paste from                                                                                                    |
|    |        | RethinkED to RethinkBH.                                                                                                    |
|    |        | ii. If too many objectives came over, delete the objectives which should not                                                                                            |
|    |        | be there.                                                                                                    |
|    |        | Check Targets for every program. Confirm these came over.                                                                                                    |
|    |        | i. If you are missing targets, add the missing targets; personalize to learner if                                                                                       |
|    |        | necessary.                                                                                                    |
|    |        | ii. Targets that were imported from RethinkED will include both mastered                                                                                                |
|    |        | and active targets.                                                                                                    |
|    |        | <ul><li>iii. In RethinkBH, delete the targets that have been mastered.</li><li>iv. In RethinkBH, take appropriate active targets out of "on hold" so that you</li></ul> |
|    |        | can change from "baseline" to "intervention/teaching" mode and                                                                                                    |
|    |        | eventually collect data accordingly.                                                                                                    |
|    |        | **Remember, since no data came over, all your targets will start in                                                                                                    |
|    |        | baseline.                                                                                                    |
|    |        | v. If too many targets were imported, delete the unnecessary targets.                                                                                                   |

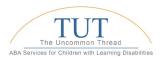

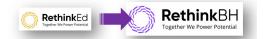

| Check Collection Type. Confirm this came over correctly.                          |
|-----------------------------------------------------------------------------------|
| i. We've seen on a couple of occasions where "whole interval" has                 |
| transferred as "partial interval".                                                |
| ii. If your Collection Type in RethinkED was "Task Analysis", this did not        |
| transfer. In this case, you will need to make the correction and add your         |
| tasks accordingly.                                                                |
| iii. If you decide you want to collect data differently then you did in           |
| RethinkED, this is the time to change that. Once data is added to a               |
| program, you can no longer change the Collection Type.                            |
| Check Mastery Criteria. Make sure this is correct.                                |
| i. On some occasions this did not transfer correctly.                             |
| On the RethinkBH platform, open your learner's File Cabinet.                      |
| i. You will notice that your leaner's files from RethinkED did not transfer.      |
| ii. Create the following folders:                                                 |
| Behavior: this is where you keep behavior related documents (ABC                  |
| data, FAs, FBAs, BIPs, Preference, etc.).                                         |
| Monthly Huddle: this is where you will keep copies of your                        |
| Monthly Huddle Agenda's.                                                          |
| RethinkED: this is where you will keep the learner's last progress                |
| report generated in RethinkED.                                                    |
| Return to the RethinkED platform. From here, print a final progress report for    |
| your learner.                                                                     |
| i. Drop this report into RethinkBH in the newly created file "RethinkED".         |
| This is a great opportunity to make sure your skills programming is well-balanced |
| and considers barriers, skills, and self-help/ADL skills.                         |

### **BEHAVIOR PROGRAMMING**

## Notes:

- These programs were not ported; therefore, these programs will need to be rebuilt in RethinkBH.
- Building a behavior program on the new RethinkBH platform is different from RethinkED. Please follow these instructions: Writing a Behavior Plan in Rethink Behavior Health.